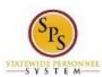

Retiree

Functional Area: Benefits Administration

Role: Employee Benefits Division and Agency Benefits

Coordinators

# Add Benefits Documentation for an Employee or Retiree

Use this procedure to add, update, or remove benefits documentation for an employee (or retiree) in Workday.

Note that SPMS Agency Benefits Coordinators can only view and manage benefits documentation for their employees. The Employee Benefits Division can view and manage benefits documentation for all employees and retirees.

#### Procedure:

- 1. Enter the employee name or W number in the **Search** field.
- 2. Click the **search** icon

### Search Results

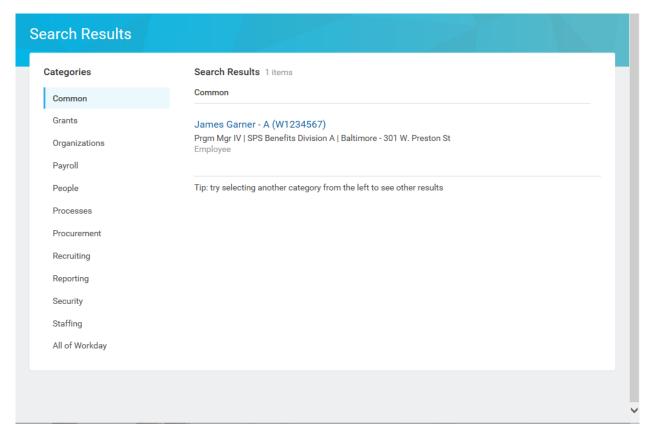

3. In the search results, click the employee name hyperlink.

Last Updated on: 10/05/17 Page: 1 of 5

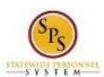

Retire

Functional Area: Benefits Administration

Role: Employee Benefits Division and Agency Benefits

Coordinators

# **View Worker**

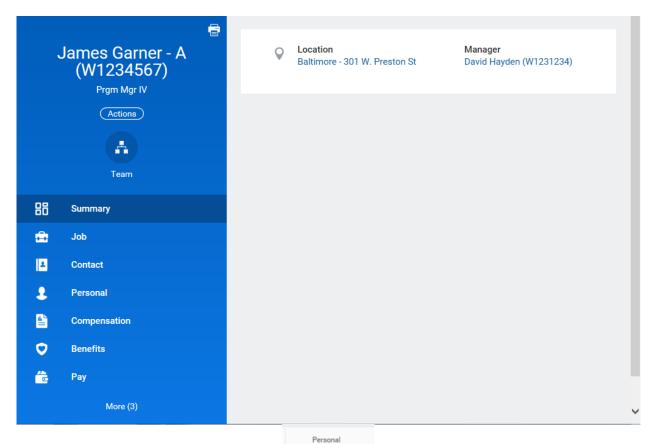

4. On the worker profile, click the **Personal** tab.

**Last Updated on:** 10/05/17 Page: 2 of 5

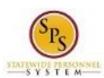

Retire

Functional Area: Benefits Administration

Role: Employee Benefits Division and Agency Benefits

Coordinators

## **View Worker**

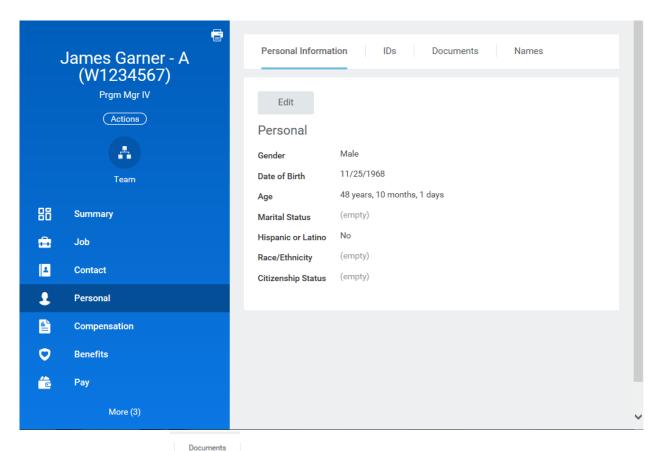

5. Click the **Documents** sub-tab to access employee documentation.

**Last Updated on:** 10/05/17 Page: 3 of 5

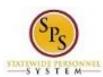

Retiree

Functional Area: Benefits Administration

Role: Employee Benefits Division and Agency Benefits

Coordinators

## **View Worker**

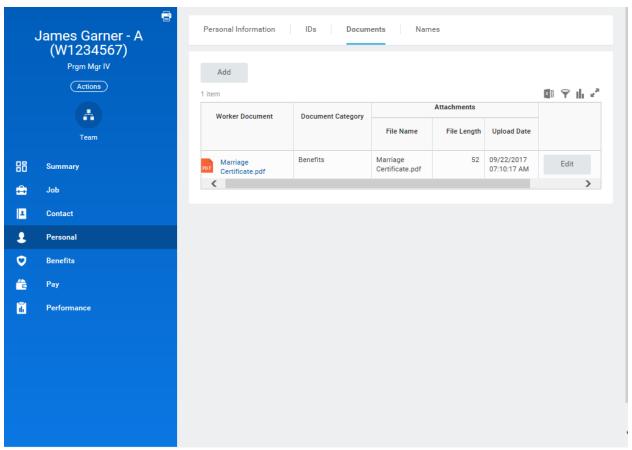

6. Add, update, or delete a document using the applicable procedure below.

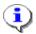

**Information**: All worker documents display on the Documents tab, including supporting documents for employee benefits. Benefits worker documents display in the following document categories:

- Benefits
- Dependent disability
- EBD reports
- Education Reimbursement
- Legal Name Change
- Marital Status Change
- ORP Documents

Last Updated on: 10/05/17 Page: 4 of 5

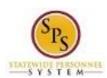

Retiree

Functional Area: Benefits Administration

Role: Employee Benefits Division and Agency Benefits

Coordinators

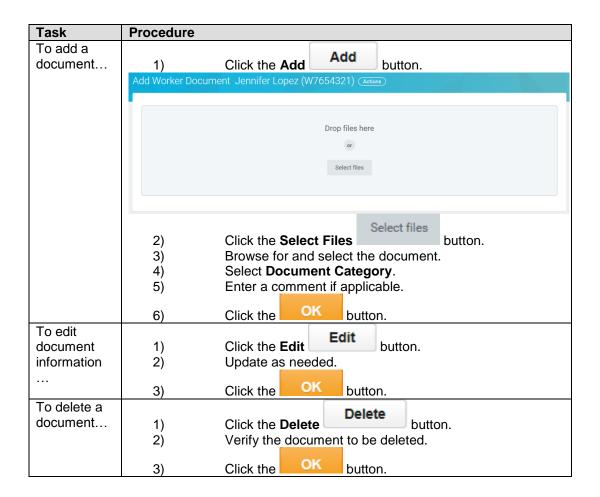

7. The System Task is complete.

Last Updated on: 10/05/17 Page: 5 of 5